# MPC-2070 Series Quick Installation Guide

**Edition 1.0, July 2017** 

## Technical Support Contact Information www.moxa.com/support

Moxa Americas: Toll-free: 1-888-669-2872 Tel: 1-714-528-6777

Fax: 1-714-528-6778

Moxa Europe:

Tel: +49-89-3 70 03 99-0 Fax: +49-89-3 70 03 99-99

Moxa India:

Tel: +91-80-4172-9088 Fax: +91-80-4132-1045 Moxa China (Shanghai office):

Toll-free: 800-820-5036 Tel: +86-21-5258-9955 Fax: +86-21-5258-5505

Moxa Asia-Pacific:

Tel: +886-2-8919-1230 Fax: +886-2-8919-1231

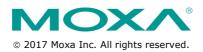

P/N: 1802020700010

#### Overview

The MPC-2070 7-inch panel computers with Intel® Atom™ E3800 series processors deliver a reliable and durable platform of wide versatility for use in industrial environments. With two software selectable RS-232/422/485 serial ports and two gigabit Ethernet LAN ports, the MPC-2070 panel computers support a wide variety of serial interfaces as well as high-speed IT communications, all with native network redundancy.

## **Package Checklist**

Before installing the MPC-2070, verify that the package contains the following items:

- 1 MPC-2070 panel computer
- 1 2-pin terminal block for DC power input
- 1 10-pin terminal block for DIO
- 1 2-pin terminal block for remote power switch
- · 6 panel mounting screws
- Quick installation guide (printed)
- Warranty card

NOTE: Please notify your sales representative if any of the above items are missing or damaged.

## **Hardware Installation**

## **Front View**

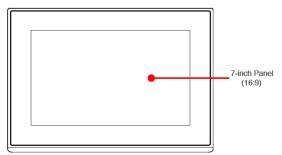

#### **Bottom View**

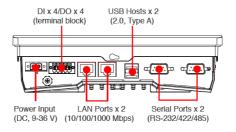

#### **Panel Mounting**

A panel-mounting kit consisting of 6 mounting units is provided in the MPC-2070 package. For details on the dimensions and the cabinet space required to panel mount the MPC-2070, refer to the following illustration:

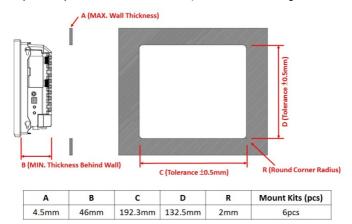

To install the panel-mounting kit on the MPC-2070, place the mounting units in the holes provided on the rear panel and push the units to the left as shown in the illustration below:

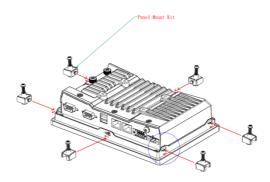

Use a torque of 4Kgf-cm to secure the mounting screws to fasten the panel-mounting kit onto the wall.

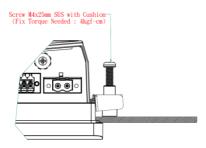

#### **VESA Mounting**

The MPC-2070 is provided with VESA-mounting holes on the back panel, which you can use directly without the need for an adapter. The dimension of the VESA mounting area is  $50 \times 75$  mm. You will require four M4  $\times$  6 mm screws to VESA mount the MPC-2070.

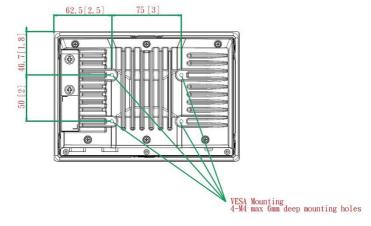

### **Display-Control Buttons**

The MPC-2070 is provided with two display-control buttons on the right panel.

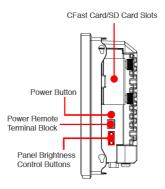

The usage of the display-control buttons is described in the following table:

| Symbol and Name | Usage                              | Function                                                                                                    |
|-----------------|------------------------------------|----------------------------------------------------------------------------------------------------|
| O Power         | Press                              | -Power on from S4/S5 -S0 to S3/S4/S5 -Wake up on S3 NOTE: You can change the function of the power button in the OS settings menu |
|                 | Press and<br>hold for 4<br>seconds | Power off                                                                                                    |

| Symb  | ol and Name  | Usage | Function                                      |
|-------|--------------|-------|-----------------------------------------------|
| +     | Brightness + | Press | Manually increase the brightness of the panel |
| - '^- | Brightness - | Press | Manually decrease the brightness of the panel |

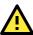

## **ATTENTION**

The MPC-2070 Series comes with a 1000-nit display, the brightness level of which is adjustable up to level 10. The display is optimized for use in the -40 to 70°C temperature range. However, if you are operating the MPC-2070 at an ambient temperature of 60°C or higher, we recommend setting the brightness level of the display to 8 or less to extend the lifetime of the display.

## **Connector Description**

#### **DC Power Input**

The MPC-2070 uses a DC power input. To connect the power source to the 2-pin terminal block, use a 60 W power adapter. The terminal block is available in the accessories package. The DC pin assignments are show in the figure.

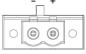

DC IN 12/24 VDC

#### **Serial Ports**

The MPC-2070 offers two software-selectable RS-232/422/485 serial ports over a DB9 connector. The pin assignments for the ports are shown in the table below:

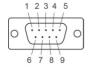

| Pin | RS-232 | RS-422  | RS-485<br>(4-wire) | RS-485<br>(2-wire) |
|-----|--------|---------|--------------------|--------------------|
| 1   | DCD    | TxDA(-) | TxDA(-)            | -                  |
| 2   | RxD    | TxDB(+) | TxDB(+)            | -                  |
| 3   | TxD    | RxDB(+) | RxDB(+)            | DataB(+)           |
| 4   | DTR    | RxDA(-) | RxDA(-)            | DataA(-)           |
| 5   | GND    | GND     | GND                | GND                |
| 6   | DSR    | -       | -                  | -                  |
| 7   | RTS    | _       | _                  | -                  |
| 8   | CTS    | ı       | -                  | -                  |

#### **Ethernet Ports**

The pin assignments for the two Fast Ethernet  $100/1000~{\rm Mbps}~{\rm RJ45}$  ports are shown in the following table:

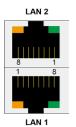

| Pin | 100 Mbps | 1000 Mbps |
|-----|----------|-----------|
| 1   | ETx+     | TRD(0)+   |
| 2   | ETx-     | TRD(0)-   |
| 3   | ERx+     | TRD(1)+   |
| 4   | _        | TRD(2)+   |
| 5   | _        | TRD(2)-   |
| 6   | ERx-     | TRD(1)-   |
| 7   | _        | TRD(3)+   |
| 8   | _        | TRD(3)-   |

The LEDs on the LAN ports indicate the following:

| LAN 1/LAN 2        | Green  | 100 Mbps Ethernet mode              |
|--------------------|--------|-------------------------------------|
| (indicators on the | Yellow | 1000 Mbps (Gigabit) Ethernet mode   |
| connectors)        | Off    | No activity / 10 Mbps Ethernet mode |

#### **USB Ports**

Two USB 2.0 ports are available on the bottom panel. Use these ports to connect mass storage drives and other peripherals.

#### **DIO Port**

The MPC-2070 is provided with a DIO port, which is a 10-pin terminal block that includes 4 DIs and 4 DOs as illustrated in the diagram.

#### DI 1 2 3 4 GND

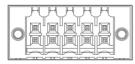

DO 1 2 3 4 Source

#### **Installing a CFast or SD Card**

MPC-2070 provides two storage options—CFast and SD card. The storage slots are located on the left panel. You can install the OS on the CFast card and save your data into the SD card. For a list of compatible CFast models, check the MPC-2070 component compatibility report available on Moxa's website.

To install the storage devices, do the following:

1. Remove the 2 screws holding the storage-slot cover to the MPC-2070.

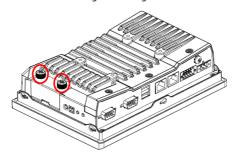

Insert the CFast or SD card into the slot using the push-push mechanism.

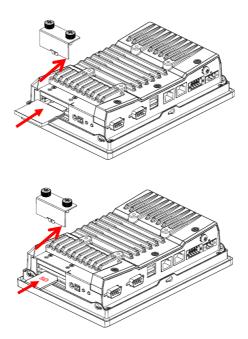

3. Reattach the cover and secure it with screws.

#### **Real Time Clock**

The real time clock (RTC) is powered by a lithium battery. We strongly recommend that you do not replace the lithium battery without help from a qualified Moxa support engineer. If you need to change the battery, contact the Moxa RMA service team. The contact details are available at: <a href="http://www.moxa.com/rma/about\_rma.aspx">http://www.moxa.com/rma/about\_rma.aspx</a>.

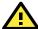

## **ATTENTION**

There is a risk of explosion if the clock's lithium battery is replaced with an incompatible battery.

## Powering On/Off the MPC-2070

Connect a **Terminal Block to Power Jack Converter** to the MPC-2070 terminal block and connect a 60 W power adapter to the converter. Supply power through the power adapter. After you have connected a power source, press the **Power** button to turn the computer on. It takes about 10 to 30 seconds for the system to boot up.

To power off the MPC-2070, we recommend using the "shut down" function provided by the OS installed on the MPC. If you use the **Power** button, you may enter one of the following states depending on the power management settings in the OS: standby, hibernation, or system shutdown mode. If you encounter problems, you can press and hold the **Power** button for 4 seconds to force a hard shutdown of the system.

## **Grounding the MPC-2070 Series**

Proper grounding and wire routing help to limit the effects of noise from electromagnetic interference (EMI). Run the ground connection from the ground screw to the grounding surface prior to connecting the power source.